# **How do I Resize a Picture on Adobe InDesign**

Adobe InDesign is a layout and page design software used to create wonderful and high-quality graphic designs. With this, maximizing its features, such as knowing how to resize a picture and efficiently using them will make a whole lot of difference.

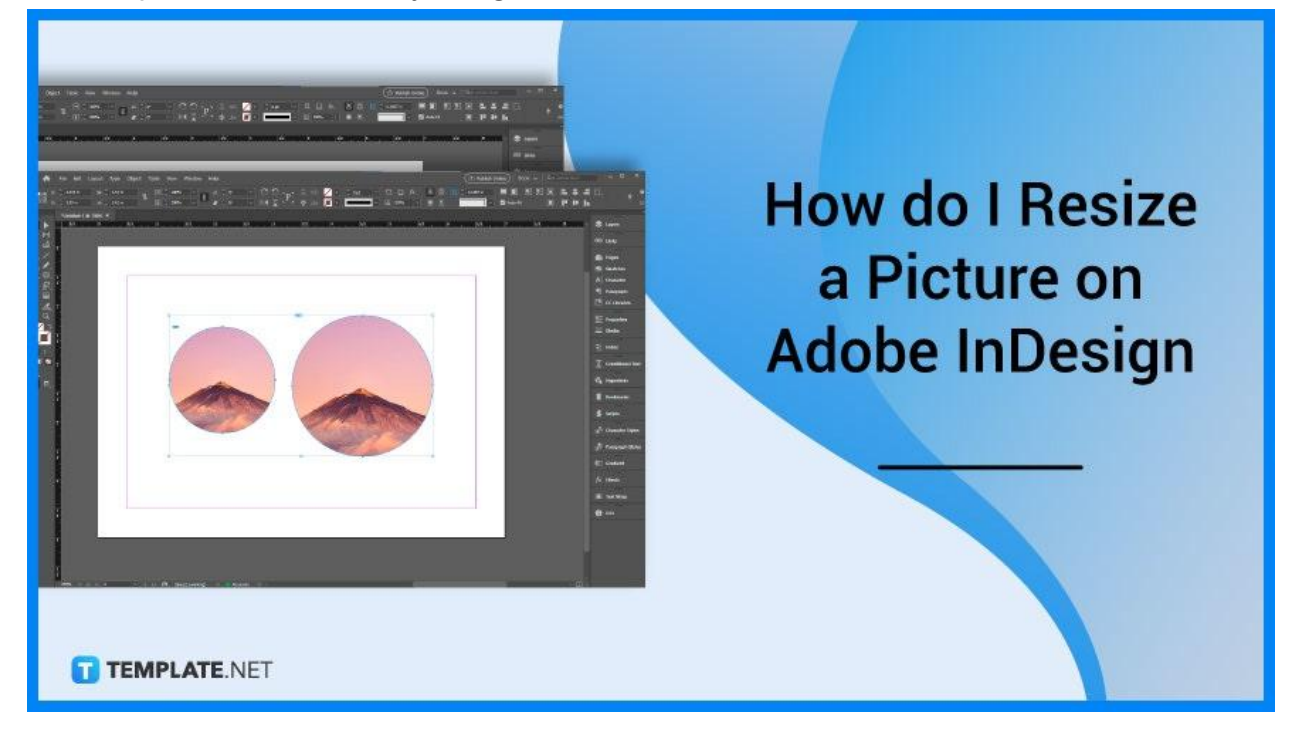

# **How Do I Resize a Picture on Adobe InDesign**

In Adobe InDesign, size matters, in this case, the right picture size may make or break your design. Below is a step-by-step process for resizing your content to fit the overall design.

# ● **Step 1: Open Adobe InDesign**

The first thing that you have to do is to launch the Adobe InDesign software. This software application can be downloaded on almost all devices, for as long as, it is purchased through a package with all the Adobe software applications or as a single software application.

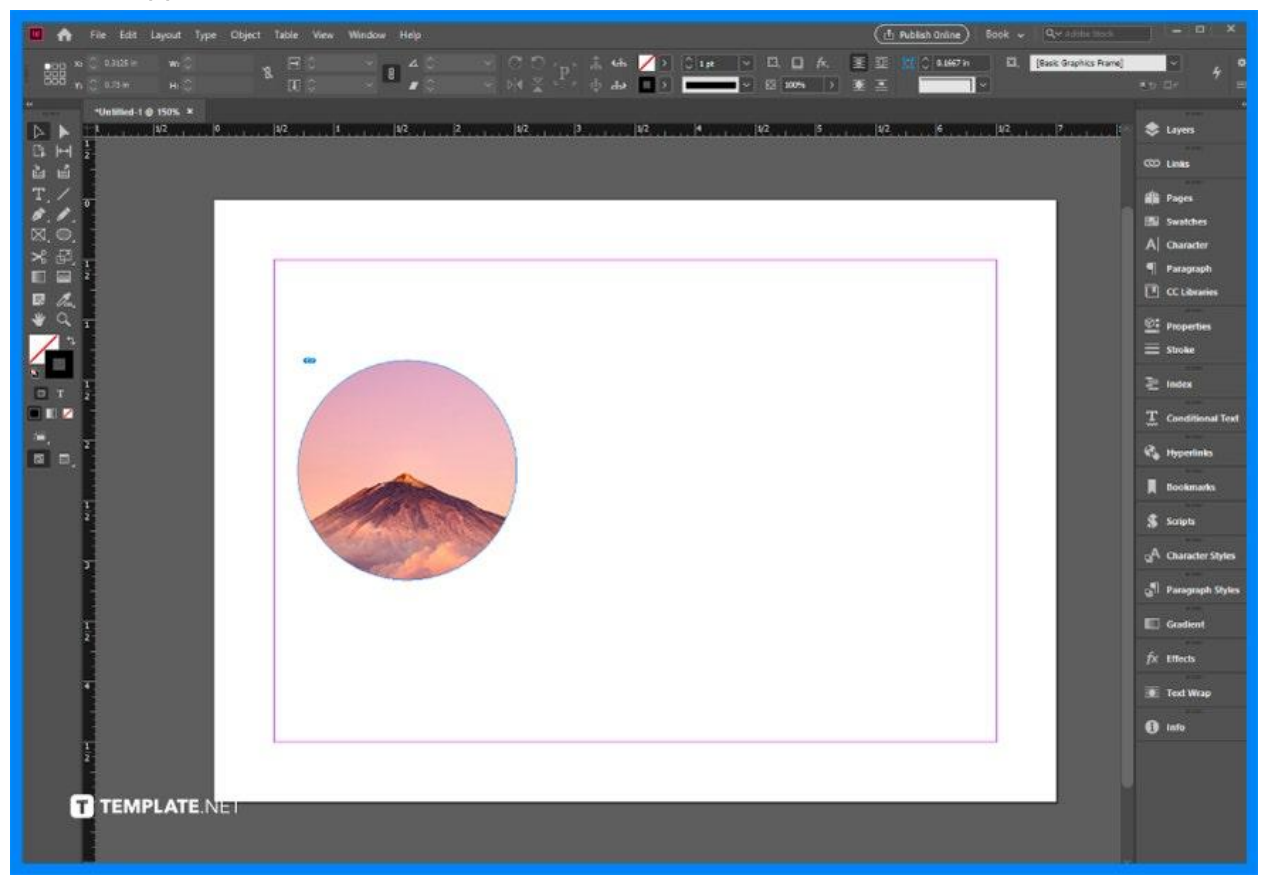

### ● **Step 2: Choose Selection Tool**

Upon choosing the Selection Tool, the Content Grabber icon appears at the center of the frame.

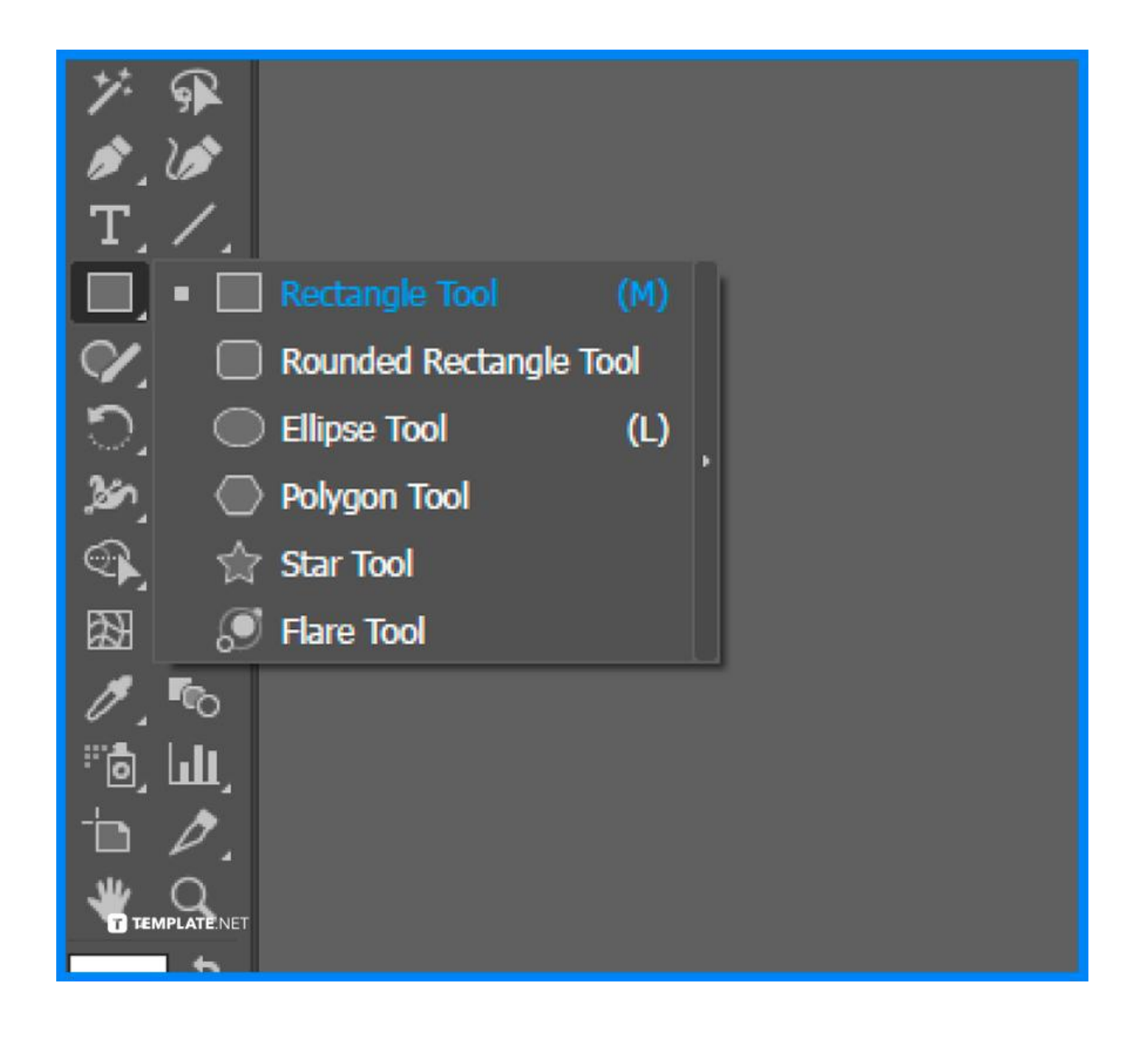

#### ● **Step 3: Start Resizing the Picture**

When the Content Grabber Icon is clicked, a brown frame surrounds the artwork, this appears the original size of the picture. To start resizing, hold the shift key and drag it on the corners of the image to resize accordingly.

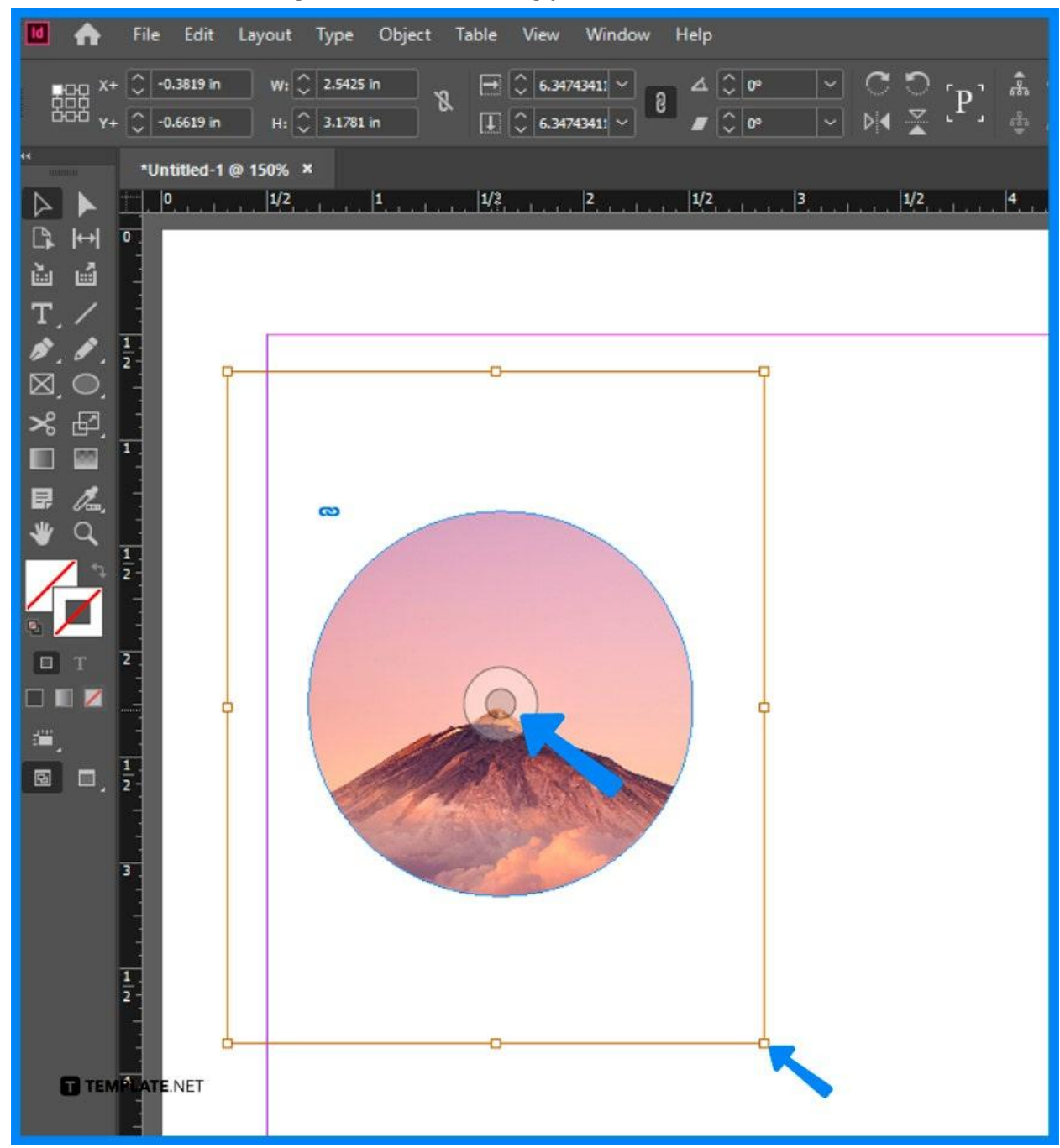

#### ● **Step 4: Resize the Frame**

Most often, images are inside a frame for a cleaner look and easier movement, hence you can also easily resize the frame by selecting the frame with the Selection Tool, and then selecting AutoFit in the Frame Fitting section.

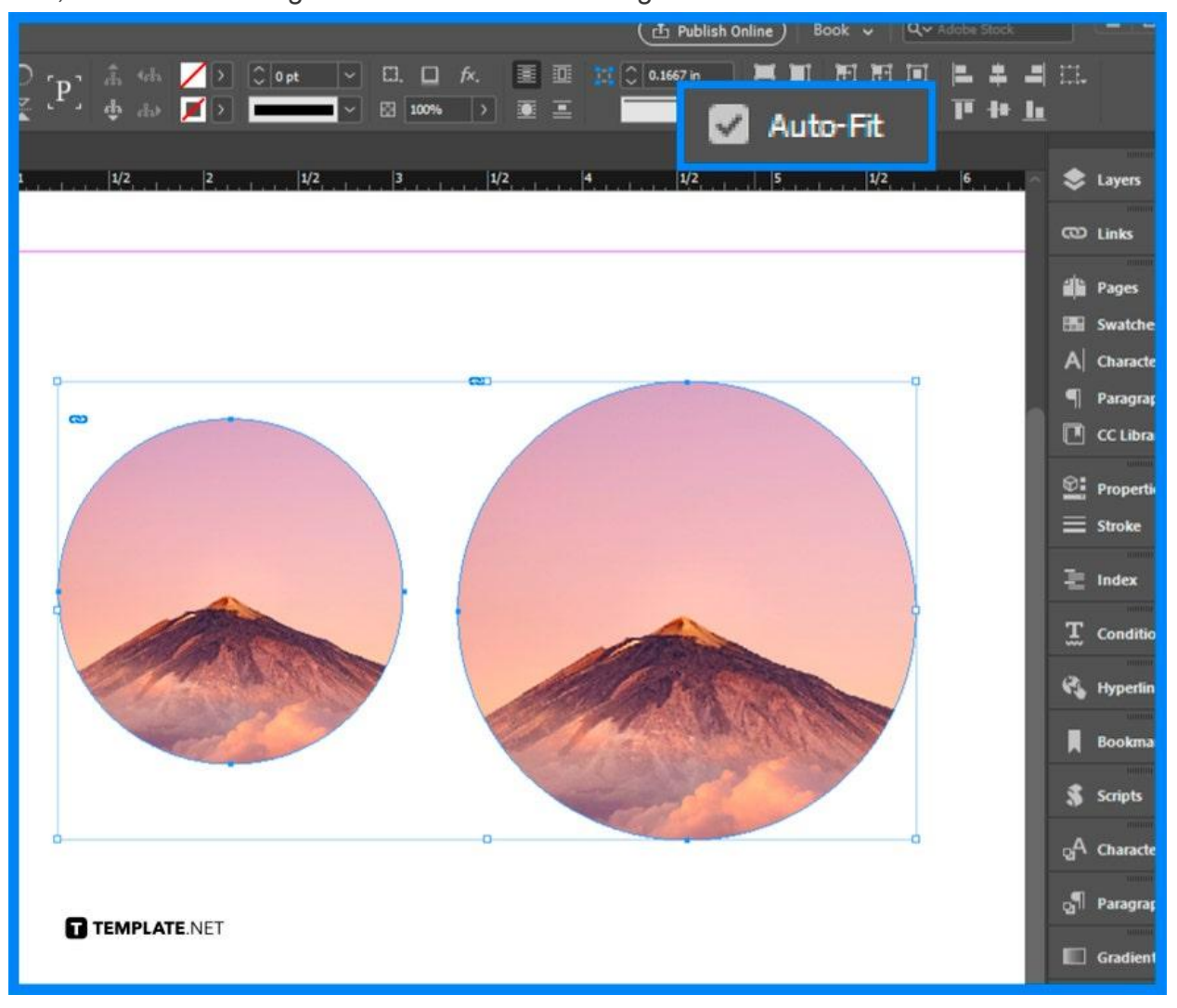

# ● **Step 5: Finalize Design**

After resizing the images, relocating the elements, and completing the design. Make sure to save your design.

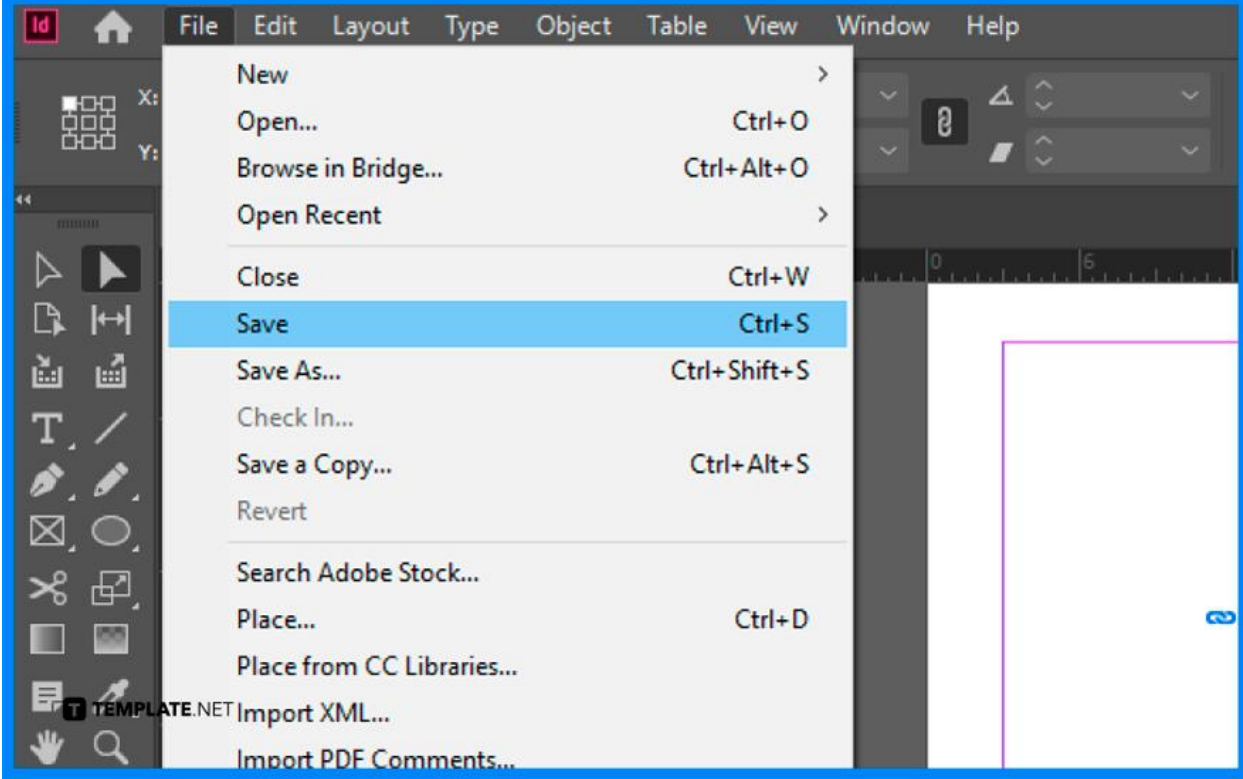

# **FAQs**

# **What is the keyboard command in resizing the image in Adobe InDesign?**

The keyboard commands to resize an image in Adobe InDesign are Ctrl & Shift, or in MAC, Command, and Shift.

#### **Can I resize only the frame in Adobe InDesign?**

Yes, you can simply resize the frame by selecting the Selection Tool, and drag any frame handle to resize.

#### **How to resize a text frame to fit the text?**

You can simply double-click any frame handle to resize the text, however, this only works if the text is smaller and you want it to be larger.

#### **Where is Adobe InDesign used?**

Adobe InDesign is used for all types of graphic designs, documents, layouts, and design needs.

#### **What files can InDesign open?**

Adobe InDesign can open various file formats such as TIFF, GIF, JPEG, BMP, and EPS.

#### **Is Adobe InDesign free?**

No, Adobe InDesign is a paid tool offered by Adobe and can be purchased in a package or individually per software application.

#### **What is Adobe InDesign good for?**

Adobe InDesign is a publishing and layout application good for creating all types of graphic design, documents, marketing materials, and producing prints and digital publications.

#### **How much is InDesign monthly?**

Adobe InDesign costs US\$20.99 per month.

#### **What are the features of Adobe InDesign?**

There are plenty of Adobe InDesign features, among the new ones are liquid content, alternate layouts, digital publishing, text frame fitting, linked content, and interactive features.

#### **What are the interactive features of Adobe InDesign?**

The interactive features of Adobe InDesign are hyperlinks, audio/video, forms, animations, page transitions, buttons, and many more.